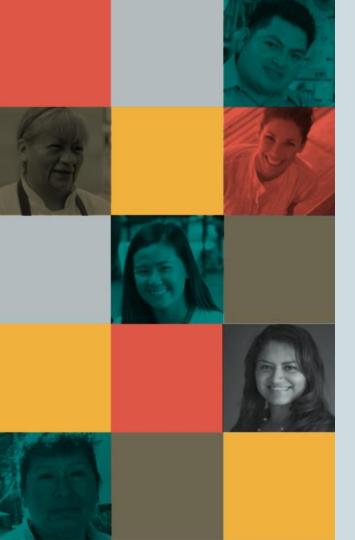

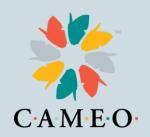

# CA Relief Grant Program

Susan Brown, VP of Training Heidi Pickman, VP of Programs January 21, 2021

# Agenda

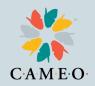

- Introductions
- Relief Grant Basics
- How to Find a Partner
- How to Find the Application & Application Tips
- Webinars
- Common Challenges and Solutions
- Round 2

### **Introductions**

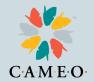

#### Introductions in Chat:

- Name
- Organization or Business Name
- Where you are located
- Questions you would like answered today

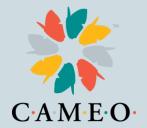

#### **Relief Grant Basics**

- The Relief Grant project is run by Lendistry
- Let's use the Application Guideline
- Which you can find at: https://careliefgrant.com/

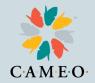

#### **How to Find a Partner**

#### By Language

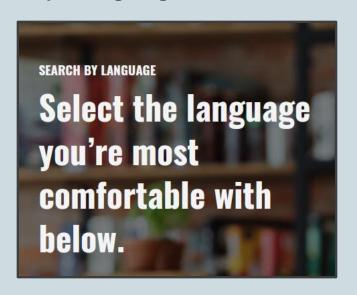

#### By County

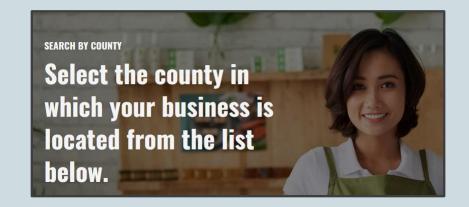

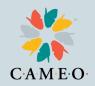

### **How to Find a Partner**

- Businesses apply through about three dozen partners.
- Let's go to the website (<a href="https://careliefgrant.com/">https://careliefgrant.com/</a>) to find a partner.
- Super important: Apply only through one partner.
- Help your business clients remember which partner they have applied through

# How to Find the Application

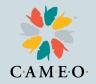

Once your business client has found the best partner, at the <a href="https://careliefgrant.com/">https://careliefgrant.com/</a> website, there are two ways to get to the application:

- 1. The application link for that partner is on the Relief Grant website.
- 2. All partners have a link to the application on their websites.

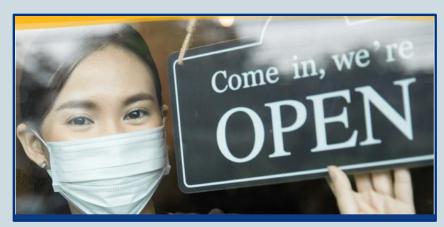

# **Application Tips**

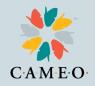

The main Relief Grant website has <u>Application Tips</u> (<a href="https://careliefgrant.com/tips/">https://careliefgrant.com/tips/</a>)

Let's go see the suggestions.

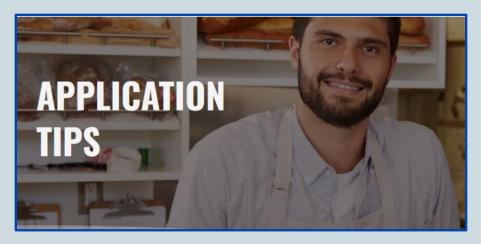

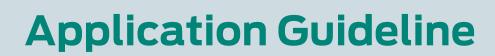

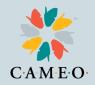

The main Relief Grant website homepage has a detailed <u>Application</u> <u>Guideline document</u>. It's about ¼ of the way down the home page.

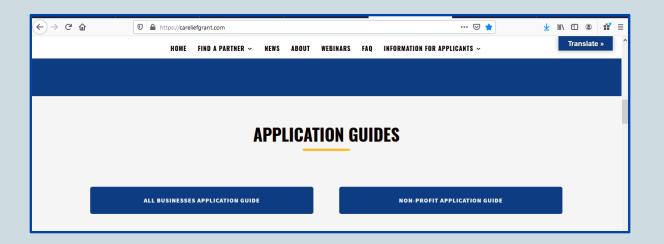

# **Main Application Tips**

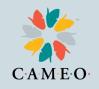

- Find the best partner for your client either by location or language
- Help your client save partner application website address
- Apply once with that partner
- Apply once
- Don't start a second application

# **Common Challenges**

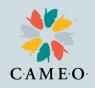

- Multiple applications lock applicants out
- Clients not remembering which partner they used, so can't update or complete their applications
- Clients not watching for Lendistry calls, texts and emails
- Clients need help scanning and uploading documents
- Document upload page can confuse people
- Clients can feel panicked, which can make it harder to complete the application

# **Common Challenges**

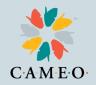

For technical issues accessing the application try:

- Use Chrome as your browser
- Use Incognito mode
- Be sure to check pop-up and ad-blockers

If client started an application but can't log in: RESET the password by going to the client's partner portal and selecting "Forgot Password" A password will be sent to client's email

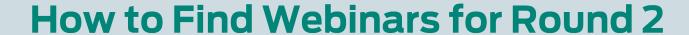

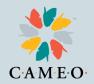

All partners are offering webinars.

The SBDC and WBC networks offer webinars.

The Relief Grant program website lists webinars: <a href="https://careliefgrant.com/webinars/">https://careliefgrant.com/webinars/</a>

Anyone can watch webinars on the Relief Grant program site: <a href="https://careliefgrant.com/videos-on-demand/">https://careliefgrant.com/videos-on-demand/</a>

Webinars are available in several languages.

#### **How to Find Webinars for Round 2\***

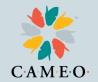

Webinar on how to check if your application is complete: <a href="https://vimeo.com/498472488">https://vimeo.com/498472488</a>

Webinar on how to upload documents: <a href="https://vimeo.com/498475256">https://vimeo.com/498475256</a>

To make edits to submitted applications: Please EMAIL <a href="mailto:careliefgrant@lendistry.com">careliefgrant@lendistry.com</a> with the subject line "FINISHED APPLICATION EDIT REQUEST" Please list the items that need to be updated.

<sup>\*</sup> Please be aware that Lendistry is likely to make changes to its website and process for Round 2

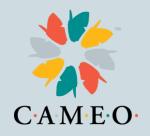

# Round Two will open in February. It's not first come first serve.

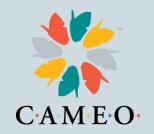

# Approximately 40,000-60,000 grants given between the first two rounds.

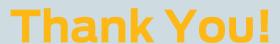

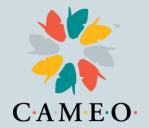

- Go to https://careliefgrant.com/ for more information
- Lendistry help line 888-612-4370 and email careliefgrant@lendistry.com

Connect with us!

**CAMEOnetwork.org** 

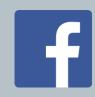

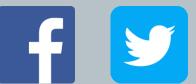

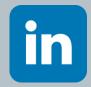